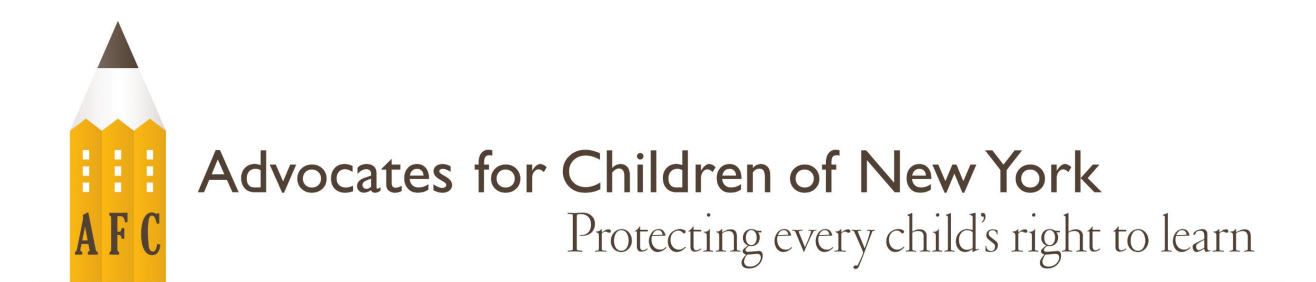

# 如何使用 **NYCSA**(紐約市學校帳戶)

# 什麼是 **NYCSA**?

NYCSA 是紐約市教育局(「DOE」)網站的應用程式,可以讓您在線上查看和管理有關您的孩 子的教育的重要資訊。除了英語以外,NYCSA 還提供九種其他語言版本。NYCSA 並不取代您與 您孩子的老師和學校工作人員的定期溝通。

# 誰符合 **NYCSA** 的資格?

如果您家有幼稚園前到 12 年級的孩子就讀以下任一計書, 您就有權使用 NYCSA 帳戶。

- 紐約市公立學校(第 1-32 學區、第 75 學區、第 79 學區)
- 特許學校\*
- 經過批准的學前特殊教育計畫\*
- 紐約州經過批准的非公立學校\*

*\** 如果您家孩子就讀這些計畫中的其中一個計畫,資訊可能有限。全部紐約市學生的家長都可以 在 *NYCSA* 上找到他們孩子的校車資訊(如適用)。

# 我在 **NYCSA** 可以看到什麼**/**做什麼?

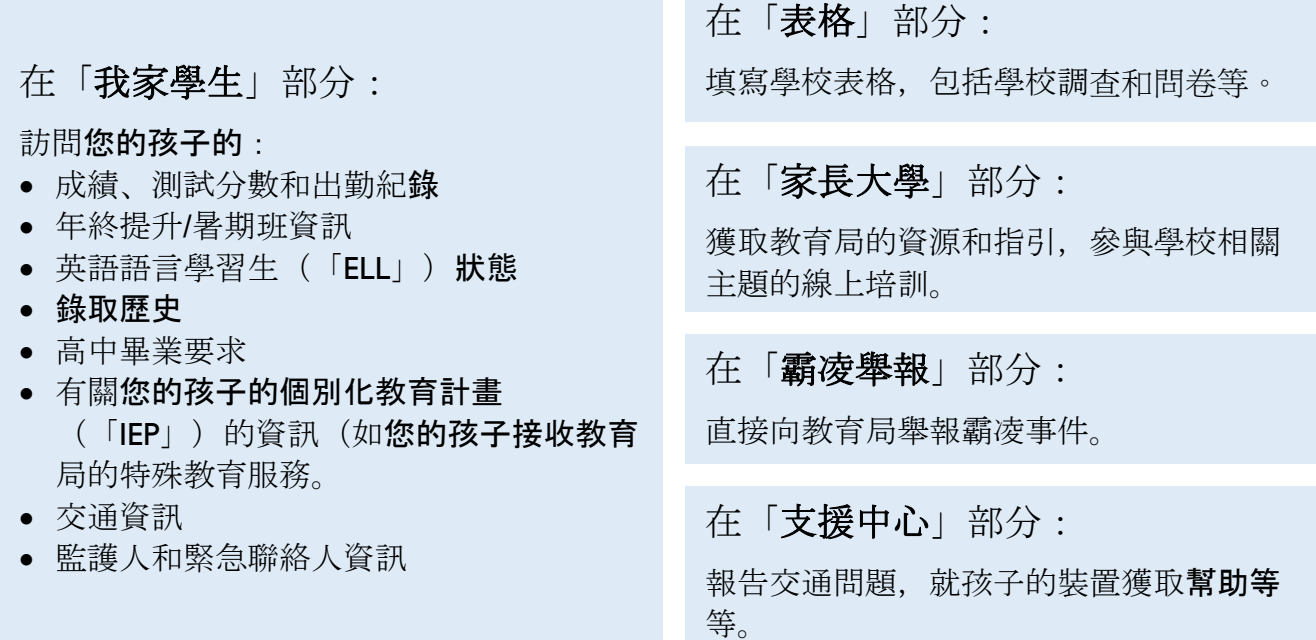

## 如何創建 **NYCSA** 帳戶?

## 親自前往現場或透過電話會議創建

預約前往您家孩子的學校或透過電話進 行。您需要用上以下資料:

- 帶有照片的 ID 證件,或透過電話確認 您的身分的能力;
- 您家孩子的 9 位學號, 您可以在孩子 的成績報告單上找到他們的學號;以 及
- 電子信箱。

學校工作人員將幫助您創建您的帳戶並為 您提供臨時密碼。您有三十天的時間可以 更新您的帳戶的密碼和確認您的個人資 料。

#### 線上創建

從您家孩子的學校申請「帳戶創建代碼」信函。您 將需要用此代碼和您家孩子的 9 位學號來創建 NYCSA 或將其他孩子添加到現有的 NYCSA 帳戶 上。

- 請訪問 [www.schoolsaccount.nyc](https://www.schoolsaccount.nyc/) 並選擇「創建帳 戶」。
- 輸入您的姓名、電話和電子信箱來設定您的帳 戶。您將需要按要求驗證您的電子信箱和在您的 NYCSA 帳戶頁面添加驗證號。
- 創建密碼, 回答三個帳戶安全問題以確認**您的個** 人資料。
- 輸入您家孩子的帳戶創建代碼和9位學號, 以將 孩子的個人資料連結到您的 NYCSA。

## 如何更改我的 **NYCSA** 帳戶所使用的語言?

點選您的 NYCSA 儀表板右上角的「設定」圖標 3。

向下滾動設定菜單到*語言偏好、*然後點選**您的偏好語言。我們為您提供了十個語言選項。** 

點選「保存」。您將需要先登出再登入以便更改生效。

## 兄弟姐妹

如果您有超過一個孩子就讀紐約市公立學校系統,您將需要使用每個孩子的帳戶創建代碼信函和 9 位學號來將他們連結到您的 NYCSA。

# 分享權限

您也可以邀請涉及到您家孩子的教育的其他成人來查看您家孩子的資訊。受邀人必須同時擁有帳 戶創建代碼和您家孩子的 9 位學號才能創建 NYCSA。

### 如果有疑問,應該聯絡誰?

如果您需要協助或對帳戶導航有疑問,請聯絡您家孩子的學校,致電 311, 或訪問 [www.schoolsaccount.nyc](http://www.schoolsaccount.nyc/)。您始終可以致電 AFC 的 Jill Chaifetz 教育服務免費熱線來提出任何與教 育相關的問題,聯絡時間為周一到周四上午 10 點到下午 4 點,電話號碼為 (866) 427-6033。

此說明資料並不構成法律意見。此說明資料嘗試總結現有的政策或法律,但並不陳述 AFC 的觀點。如您有任何法律 問題,請聯絡律師或法律顧問。

© 2023 年 6 月紐約兒童權益保護協會版權所有